# электронный научно-технический журнал **FHFPHЫИ**

издатель ФГБОУ ВПО «Московский государственный технический университет им. Н.Э. Баумана»

### **[Автоматизированное проектирование хирургических шаблонов](http://engbul.bmstu.ru/doc/532774.html)  [в стоматологии](http://engbul.bmstu.ru/doc/532774.html) 77-48211/532774**

**# 01, январь 2013 Жук Д.М., Кожевников Д.Ю., Кильчик А.В., Савелов А.С., Сорокин А.С., Шмакова Н. А.** УДК: 004.92, 616.314-72

> Россия, МГТУ им. Н.Э. Баумана zhuk@bmstu.ru kozhevn@bmstu.ru anton.kilchik@gmail.com s\_savelov@mail.ru noaleses@gmail.com shmakovana@gmail.com

#### **Введение**

В работе [1] была предложена новая структура организации реконструктивно-восстановительного медицинского технологического процесса для челюстно-лицевой хирургии. При этом одним из важнейших этапов восстановления зубного ряда является проектирование хирургической операции установки имплантатов для зубных протезов и соответствующей технологической оснастки. Перед врачом стоит задача планирования хирургического вмешательства и собственно его проведения. В процессе операции производится разрез слизистой оболочки и формирование отверстий. Это достигается сверлением, что во многих случаях является нетривиальной операцией из-за сложной поверхности челюсти, состояния костной ткани, особенностей внутреннего строения челюсти и др. факторов. Вначале выполняется предварительное сверление тонким сверлом, далее отверстие расширяется и формируется окончательное имплантационное ложе

необходимой формы. В подготовленное резьбовое отверстие с помощью специального устройства вворачивается имплантат [2].

Качество технической реализации установки имплантата - один из основных факторов, влияющих на долговечность и успешность использования пациентом зубного протеза.

На помощь хирургу приходят специальные - хирургические шаблоны (ХШ), которые позволяют точно позиционировать инструменты непосредственно во время операции. Шаблон представляет собой элемент, внутренняя поверхность которого полностью повторяет внешнюю поверхность челюсти, и, таким образом, идеально ложится на неё. В местах под сверление располагаются сквозные направляющие отверстия, которые обеспечивают точность позиционирования сверла и минимизируют травмирование тканей пациента.

#### **1. Структура процесса проектирования хирургических шаблонов**

На основе анализа последовательности работы программных продуктов для проектирования ХШ (SimPlant [3], Amira [4], 3ds Max [5]) были выделены следующие обобщенные этапы выполнения проекта.

1) *Диагностика*. Пациент проходит томографическое исследование (КТ, МРТ). На выходе данного этапа формируется томограмма пациента в медицинском формате информационных данных DICOM [6].

2) *Создание локальной анатомической 3D модели пациента*. Специальная программа создает 3D модель челюсти пациента (полигональную либо NURBS модель). Полученная модель должна быть достаточно точной, чтобы отклонения от геометрии реальной челюсти не снизили точность позиционирования ХШ.

3) *Размещение имплантатов.* Данный этап трудно поддается автоматизации, поскольку задача размещения имплантатов на поверхности челюсти является плохоформализованной задачей, успех выполнения которой напрямую зависит от квалификации эксперта в данной области. Поэтому основной задачей на данном этапе является предоставление удобного, интуитивно понятного инструмента для эксперта (пародонтолога, хирурга).

4) *Формирование 3D модели шаблона.* 3D модель шаблона формируется отдельной программой, которая использует модель челюсти пациента и результаты этапа размещения имплантатов.

5) *Печать на 3D принтере модели шаблона.* Модель предварительно сохраняется в формате данных STL [7]. После печати в шаблон устанавливаются тонкостенные направляющие металлические трубки.

### **2. Используемые подходы к проектированию хирургических шаблонов**

Подходы к автоматизации процесса проектирования ХШ для имплантатов можно разделить на следующие две категории в зависимости от используемых программных продуктов:

- использование специализированной CAS системы SimPlant или аналогичной ей;

- использование набора программных продуктов общего назначения, например, AMIRA (или Mimics) и 3ds Max.

*Автоматизация с использованием специализированной CAS системы SimPlant*[3]. Процесс проектирования в этом случае включает следующие этапы.

1) Использование программы Mimics [8] для создания полигональной 3D модели челюсти пациента по результатам томографического исследования.

2) Размещение экспертом имлантатов по внешней поверхности челюсти. Имплантаты выбираются из существующей базы имлантатов. При этом в модель челюсти интегрированы снимки томограммы, что позволяет эксперту контролировать правильность расположения имплантатов (рис. 1).

3) Создание специальной программой полигональной 3D модели шаблона.

4) Печать на 3D принтере модели шаблона и установка направляющих металлических трубок.

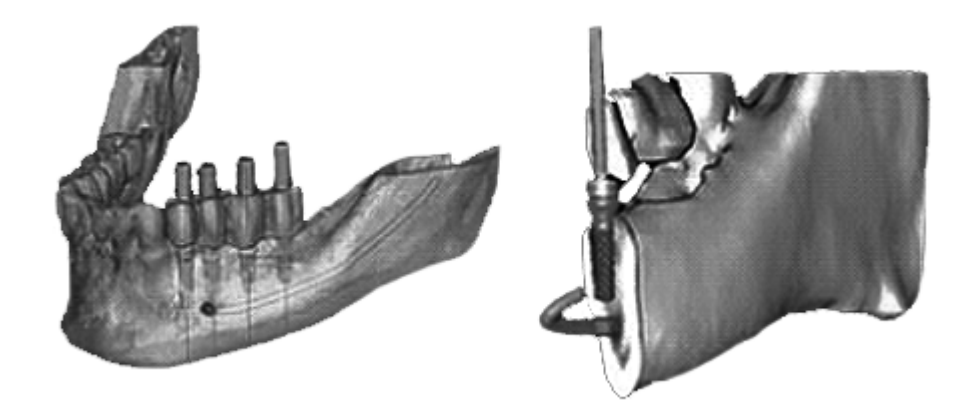

Рис. 1 - Слева: смоделированная расстановка имплантатов; справа: моделирование установки имплантата относительно нижнеальвеолярного нерва (Simplant) [9]

Такая организация процесса проектирования ХШ обладает следующими достоинствами:

- достаточно высокий уровень автоматизации;

- точность модели челюсти, достаточная для точного позиционирования ХШ;

- обширная база параметров имплантатов разных изготовителей;

- визуальный контроль текущего положения имплантатов на 3D модели с интегрированными снимками томограммы.

Для нее также характерны следующие недостатки:

- сложность освоения CAS системы SimPlant для стоматологов;

- необходимость предварительного обучения эксперта для работы с программным комплексом;

- высокая стоимость создания геометрической модели и 3D печати полученной модели ХШ.

*Автоматизация при помощи программных продуктов AMIRA* [4] *(или Mimics* [8]*) и 3ds Max* [5]*.* При данном подходе к проектированию вначале создается 3D модель челюсти пациента с помощью программных продуктов AMIRA или Mimics и далее она редактируется в программной системе 3ds Max. Процесс проектирования в этом случае состоит из следующих этапов.

1) Создание полигональной 3D модели челюсти пациента по результатам томографического исследования в программе AMIRA (Mimics). В челюстной костной ткани любого человека имеется множество полостей и канальцев, поэтому с топологической точки зрения, оболочка модели будет иметь связность, много большую единицы [10].

2) Редактирование полигональной модели челюсти в программе 3ds Max. Цель данного этапа - превратить оболочку модели в простейшую (со связностью, равной единице) [10]. Это достигается путем ручного добавления полигонов в полигональную сетку модели.

3) Получение по откорректированной модели челюсти, сопряженной с ней полигональной модели ХШ. Сопряженной с данной моделью будем называть модель, внутренняя поверхность которой совпадает с внешней поверхностью данной модели.

Если не выполнен этап редактирования модели челюсти, то внутренняя поверхность модели, сопряженной с данной, будет иметь характерные неоднородности (рис. 2). Выполненный по такой модели ХШ непригоден для проведения операции из-за особенностей полученной геометрической модели.

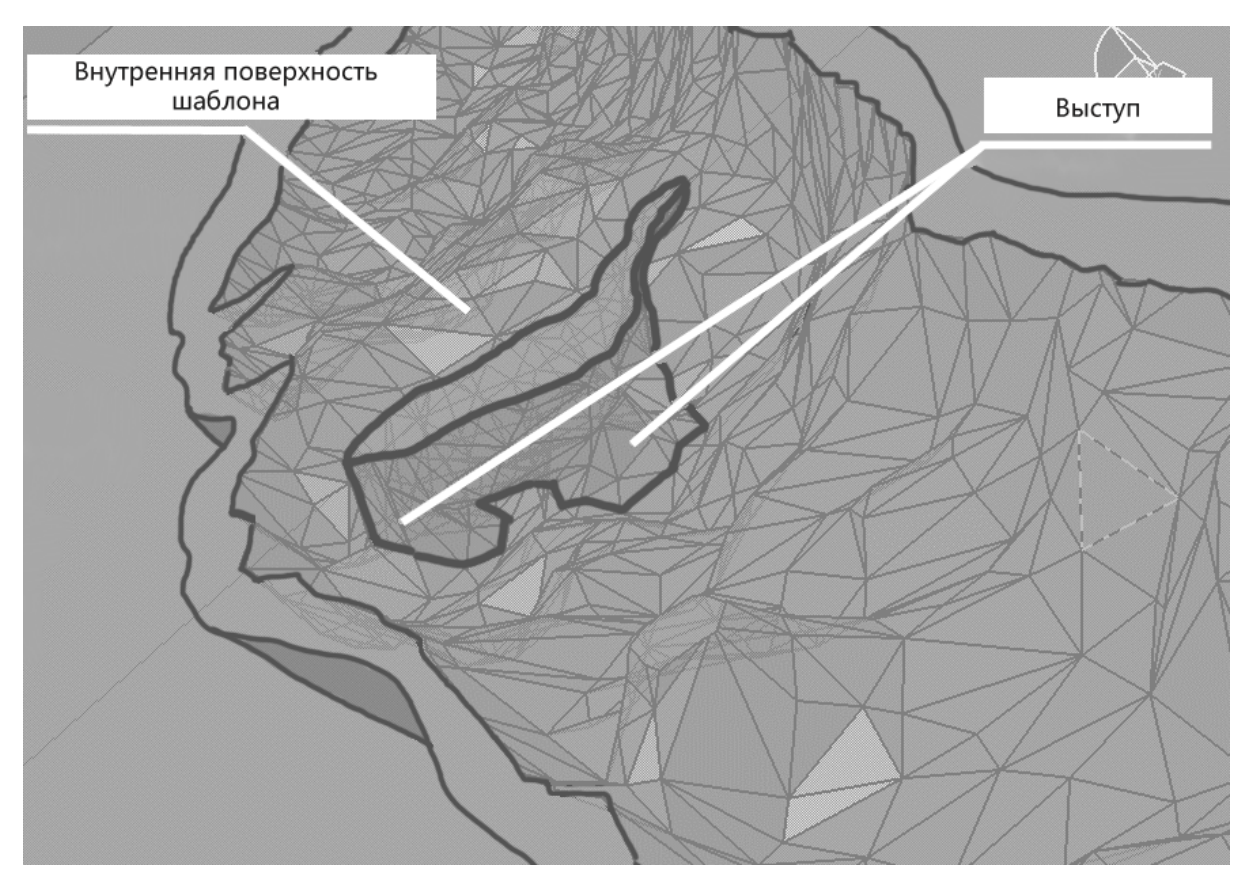

Рис. 2 – Модель, сопряженная с моделью челюсти, с характерными неоднородностями

4) Размещение имплантатов на модели шаблона.

5) Печать на 3D принтере модели шаблона и установка направляющих металлических трубок.

Эта организация процесса проектирования ХШ обладает следующими достоинствами:

- универсальность и распространенность ПО;

- невысокая стоимость создания и 3D печати полученной модели ХШ.

Для нее также характерны следующие недостатки:

- проектирование имеет высокую трудоемкость, поскольку производится практически полностью вручную, за исключением этапа создания модели челюсти;

- необходим специалист достаточно высокой квалификации в области компьютерной графики.

## **3. Предлагаемая организация процесса проектирования хирургических шаблонов**

С учетом достоинств и недостатков вышеупомянутых пограммных средств и подходов, предлагается следующая организация процесса автоматизированного проектирования ХШ.

1) *Томографическое исследование*. Результатом данного этапа является томограмма интересующей области пациента в формате DICOM.

2) *Получение модели челюсти пациента по результатам томографического исследования.*

3) *Автоматическая корректировка модели.* На данном этапе специальная программа добавляет элементы в полигональную сетку модели таким образом, чтобы оболочка, описывающая дополненную модель, имела связность, равную единице.

4) *Построение предварительной модели шаблона*. Разработанная авторами, программа синтезирует замкнутую модель (связность оболочки равна нулю) [10], сопряженную с моделью челюсти.

5) *Размещение имплантатов.* На данной стадии эксперт, используя специальную программу, производит расстановку имплантатов, контролируя их положение относительно моделей челюсти и шаблона. При этом в модель челюсти интегрированы снимки томограммы. Основное требование к данной программе - интерфейс пользователя, интуитивно понятный медицинскому

эксперту (не имеющему специальных навыков в области информационных технологий).

6) *Формирование итоговой 3D модели шаблона.* Программа автоматически строит итоговую модель ХШ, готовую к печати на 3D принтере.

Рассмотрим более подробно некоторые этапы создания ХШ.

*Получение модели челюсти пациента по результатам томографического исследования.* Предлагается получать воксельную геометрическую модель челюсти [11] с использованием алгоритмов обработки изображений, реализованных в библиотеке обработки изображений ITK [12]. Полученная воксельная модель преобразуется в полигональную (рис. 3).

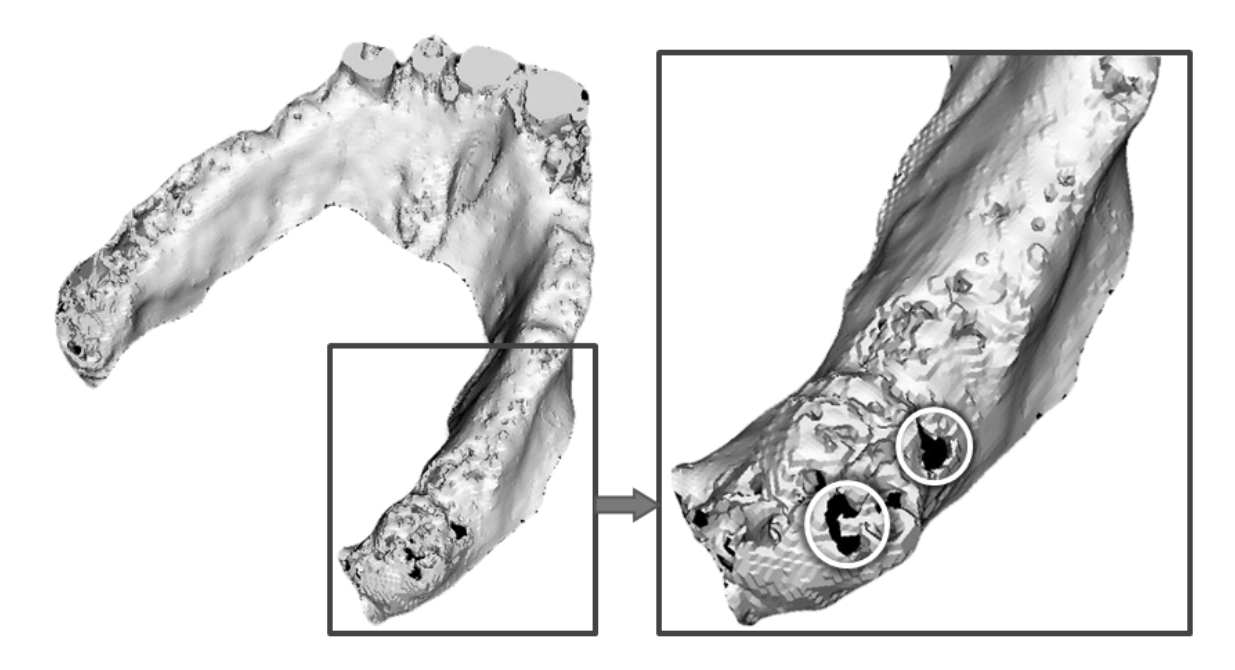

Рис. 3 - Слева: полигональная модель челюсти пациента; справа: "побочные" отверстия.

*Автоматическая корректировка модели*. Предлагается следующий эвристический подход к корректировке модели.

Сначала выполняется преобразование модели в набор сечений при помощи библиотеки компьютерной графики VTK [13] (рис. 4).

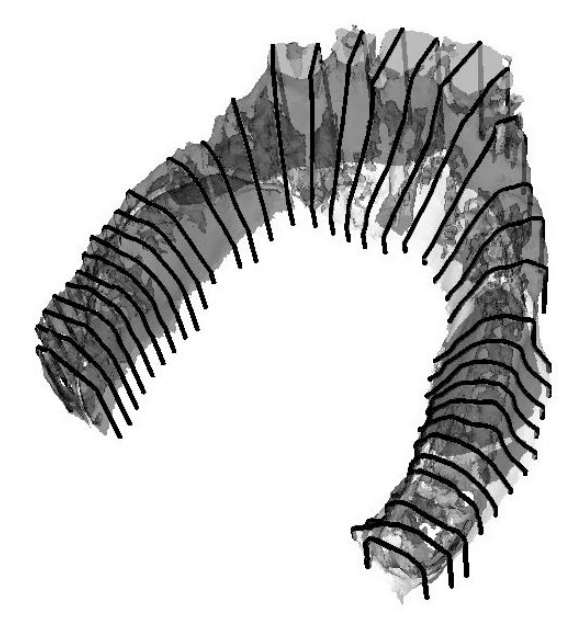

Рис. 4 - Преобразование модели челюсти в набор сечений

Далее выполняеся выделение замкнутого контура в каждом сечении. Для этого используются алгоритм, основанный на применении А-множеств [14] (рис. 5).

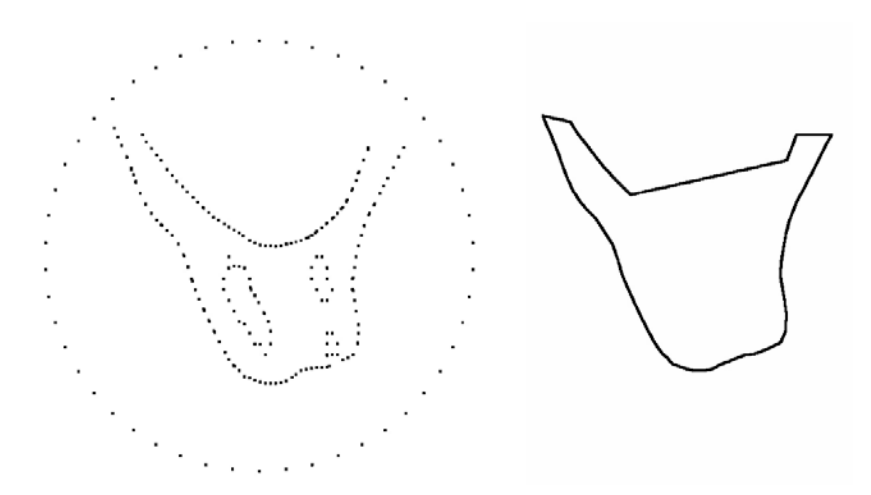

Рис. 5 - Выделение замкнутого контура с использованием А-множеств.

В завершение, по полученным плоским контурам восстанавливается откорректированная поверхность челюсти (рис. 6).

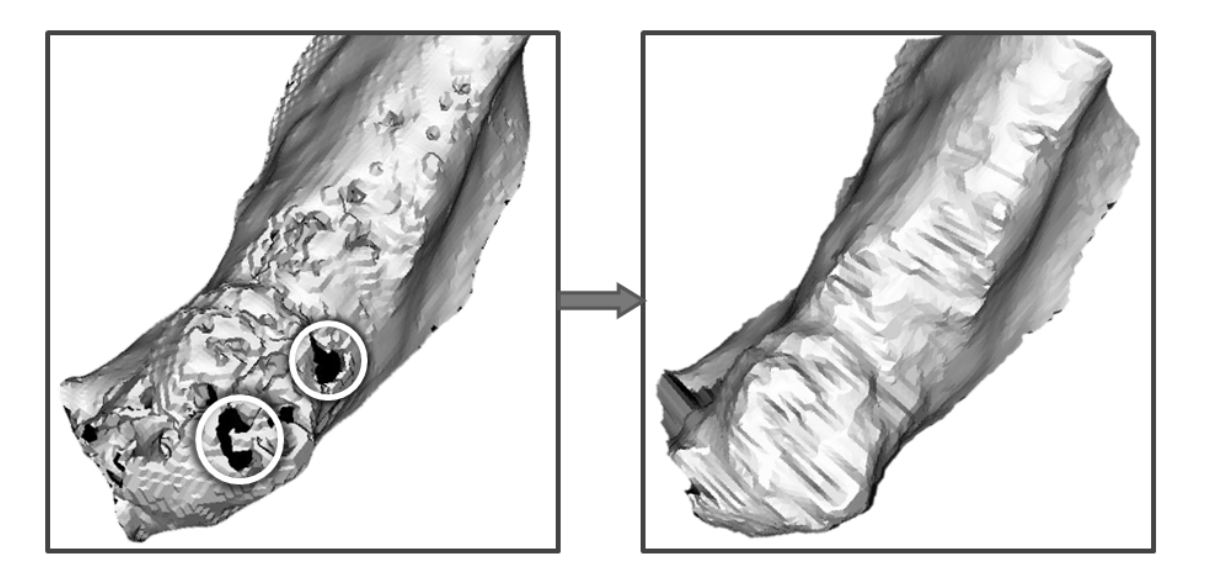

Рис. 6 - Слева: участок исходной полигональной модели челюсти; справа: участок геометрической модели челюсти после корректировки поверхности

*Получение предварительной модели шаблона.* Предварительная модель шаблона строится по двум исходным поверхностям: первой - сопряженной с моделью челюсти (откорректированной на предыдущем этапе) и ее смещенной копии.

*Размещение имплантатов.* Специальная программа размещения имплантатов должна уметь работать с моделью челюсти, предварительной моделью шаблона и со снимками томограммы в любом сечении челюсти, поэтому целесообразоно реализовывать его при помощи упомянутых выше библиотек VTK и ITK. При этом разнообразие виджетов VTK [13] позволяет обеспечить необходимую простоту интерфейса.

*Формирование 3D модели шаблона.* Данный этап использует результаты предыдущих, а именно модель челюсти, предварительную модель шаблона и схему размещения виртуальных имплантатов. Посредством логических операций в трехмерном пространстве формируется итоговая модель шаблона, готовая к печати на 3D принтере.

### **Заключение**

В результате проделанной работы выполнен обзор подходов к автоматизации процесса проектирования ХШ, предложен новый вариант организации процесса проектирования. К его достоинствам можно отнести интуитивно понятный медицинскому эксперту (не имеющему специальных навыков в области информационных технологий) интерфейс, а также автоматическое выполнение всех стадий формирования шаблона, кроме расстановки имплантатов. Дальнейшее развитие разработанной организации процесса проектирования ХШ авторы видят в применении NURBS геометрических моделей объектов.

### **Литература**

1. Жук Д.М., Перфильев С.А. CAS системы – системы автоматизированного проектирования в хирургии // Наука и образование: электронное научно- техническое издание, 3, 2011, (http://www.technomag.edu.ru/doc/168885.html).

2. Этапы имплантации зубов // Русский медицинский сервер, (http://www.rusmedserv.com/dentalimplants/stages/mounting\_implant/).

3. Материалы по программе SimPlant фирмы Materialise, [\(http://www.materialise.com/materialise/view/en/2970306-SimPlant.html\)](http://www.materialise.com/materialise/view/en/2970306-SimPlant.html).

4. Документация по программе AMIRA фирмы Visage Imaging, [\(http://www.amira.com/documentation.html\)](http://www.amira.com/documentation.html).

5. Материалы по программе 3ds Max фирмы Autodesk, [\(http://usa.autodesk.com/adsk/servlet/pc/index?siteID=123112&id=13567426\)](http://usa.autodesk.com/adsk/servlet/pc/index?siteID=123112&id=13567426).

6. Описание стандарта формата DICOM, [\(http://medical.nema.org/dicom/geninfo/Strategy.pdf\)](http://medical.nema.org/dicom/geninfo/Strategy.pdf).

7. Описание стандарта формата STL, [\(http://www.ennex.com/~fabbers/StL.asp#Sct\\_specs\)](http://www.ennex.com/~fabbers/StL.asp#Sct_specs).

8. Материалы по программе Mimics фирмы Materialise, [\(http://www.materialise.com/mimics\)](http://www.materialise.com/mimics).

9. Хирургические шаблоны в имплантологии, [\(http://www.implantologi.ru/19.html\)](http://www.implantologi.ru/19.html).

10. Голованов Н.Н. Геометрическое моделирование.- М.: Физматлит, 2002.- 472 с.

11. Kaufman A., Cohen D., Yagel R. Volume Graphics // IEEE Computer, 1993, Vol. 28(7), pp. 51-64.

12. Документация по библиотеке ITK фирмы Kitware, (http://itk.org/ITK/help/documentation.html).

13. Документация по библиотеке VTK фирмы Kitware, [\(http://vtk.org/VTK/help/documentation.html\)](http://vtk.org/VTK/help/documentation.html).

14. Fadili M., Melkemi M., ElMoataz A. Non-convex onion-peeling using a shape hull algorithm // Pattern Recognition Letters, 2004, Vol. 25, pp. 1577-1585.

15. Choi B., Park S. A pair-wise offset algorithm for 2D point-sequence curve // Computer-Aided Design, 1999, Vol. 31, pp. 735-745.